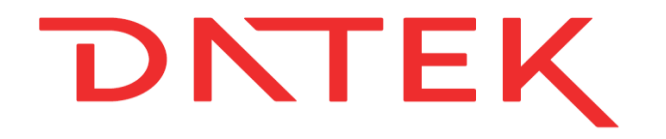

## DLC Install

Datek Light Control AS

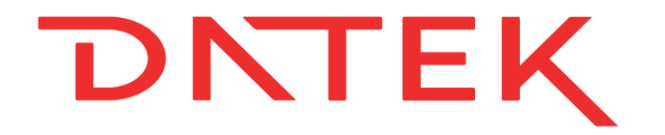

### Last ned app

# [https://dlc-install.datek.no](https://dlc-install.datek.no/)

## **DNTEK** Første gangs registrering

**DLC** Install

#### Velkommen til DLC Installasjon

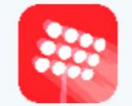

Først trenger vi å vite hvem du er. Skriv inn telefonnummeret ditt, så sender vi deg en SMS med en innloggingslenke.

92038000 Send SMS

**DNTEK** 

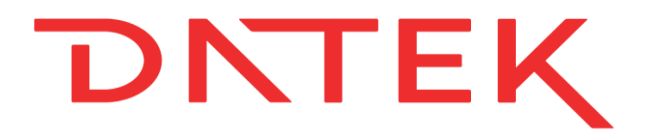

### Scanne strekkode

#### **DLC** Install

Registrer stolpe og LCU

LCU MAC-adresse

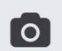

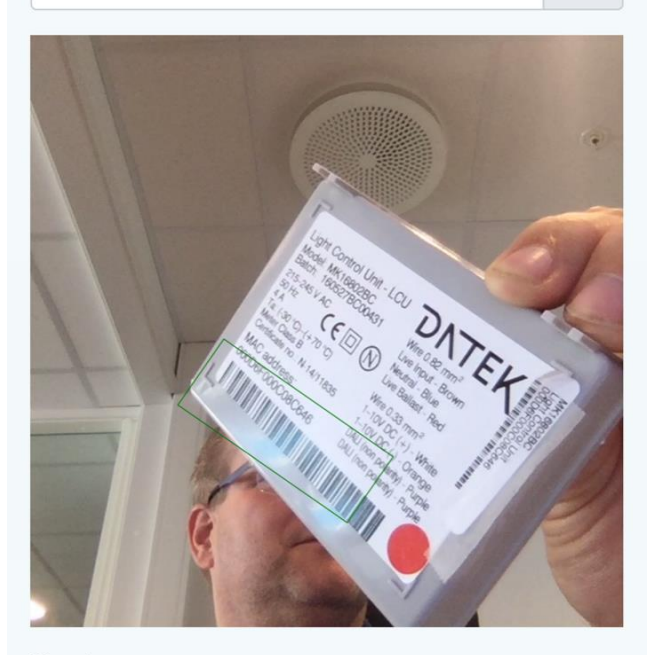

Stolpenavn

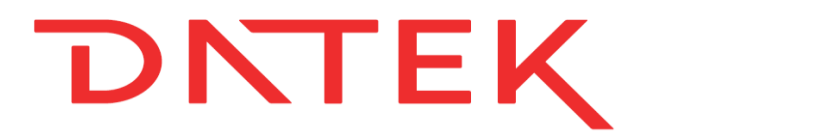

### Scanne strekkode

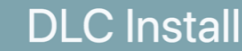

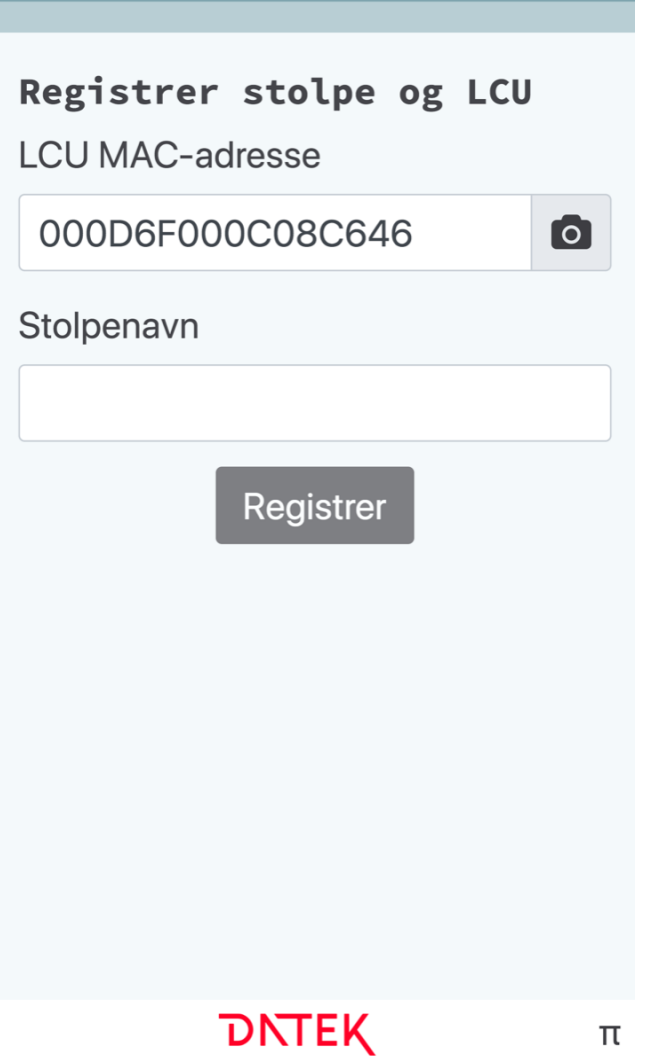

## DNTEK Taste inn stolpenavn/nummer

#### **DLC** Install

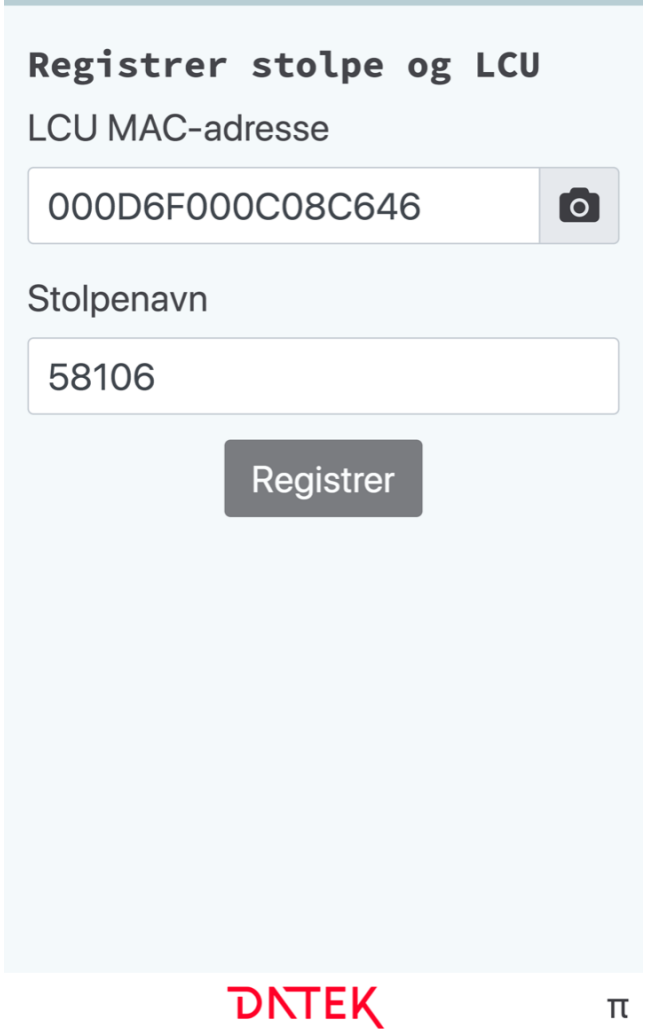

## DNTEK

### Ved feilregistrering

#### **DLC** Install

#### **Bekreftelse**

• Ukjent stolpe: 58106

#### **LCU MAC**

000D6F000C08C646

**Stolpenavn** 

58106

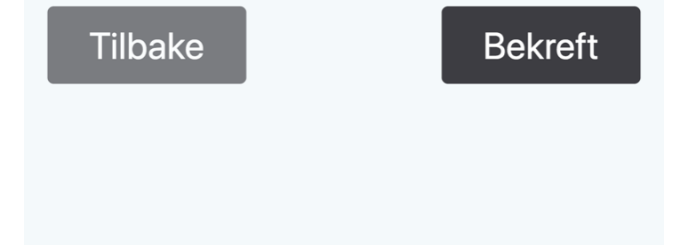

**DNTEK** 

#### DNTEK Vellykket registrering

#### **DLC** Install

Installasjonen ble registrert

**Stolpenavn:** 

58106

**LCU MAC:** 

000D6F000C08C646

**Posisjon:** 

59.955152299999995/

11.046810899999999

Registrer neste

 $\boldsymbol{\pi}$